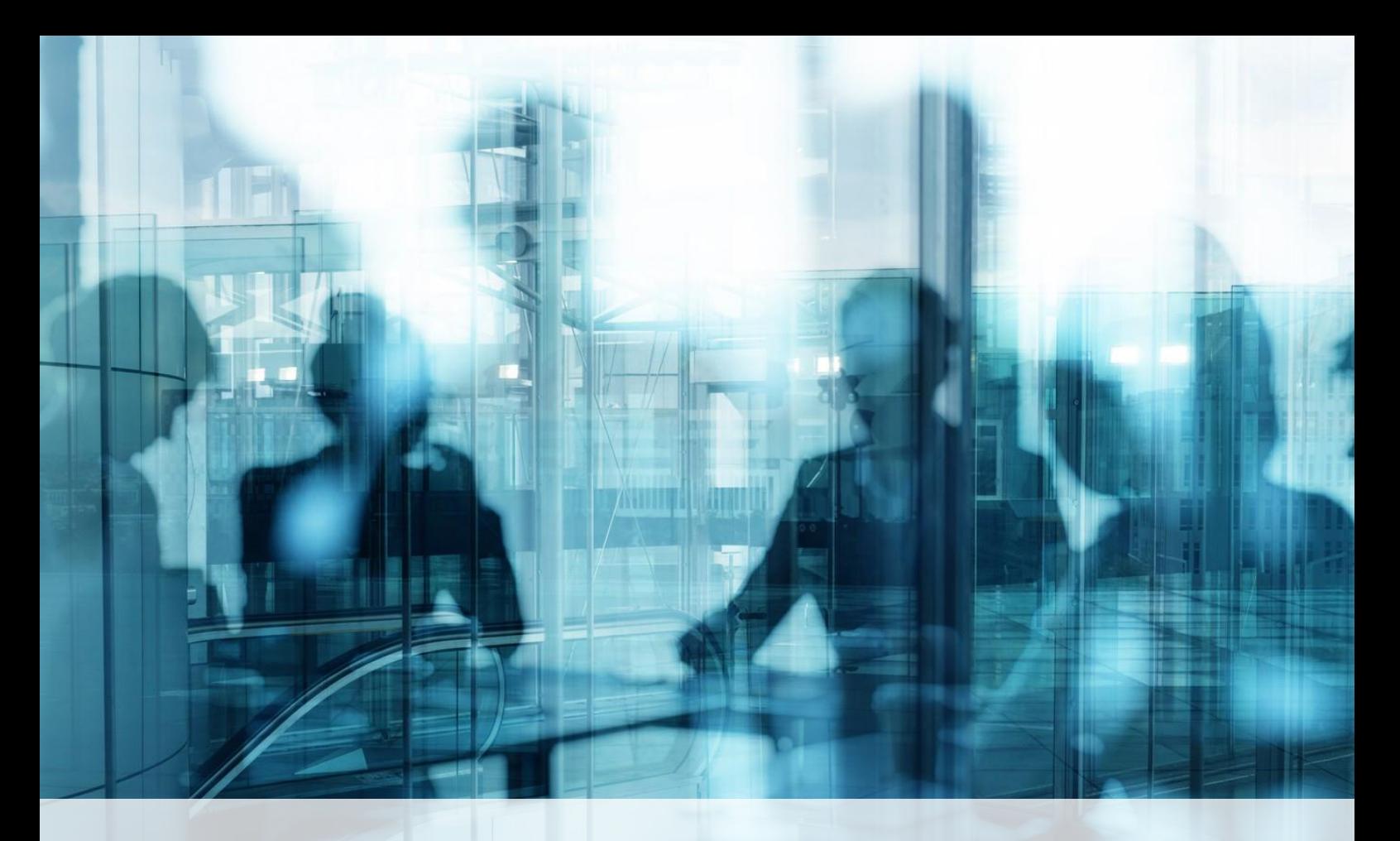

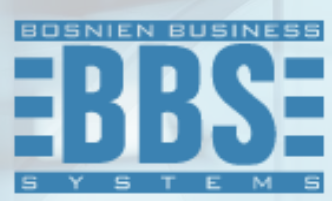

**Microsoft Dynamics 365 Business Central**

**User Manual for BBS Payroll management for Bosnia and Herzegovina**

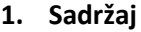

<span id="page-1-0"></span>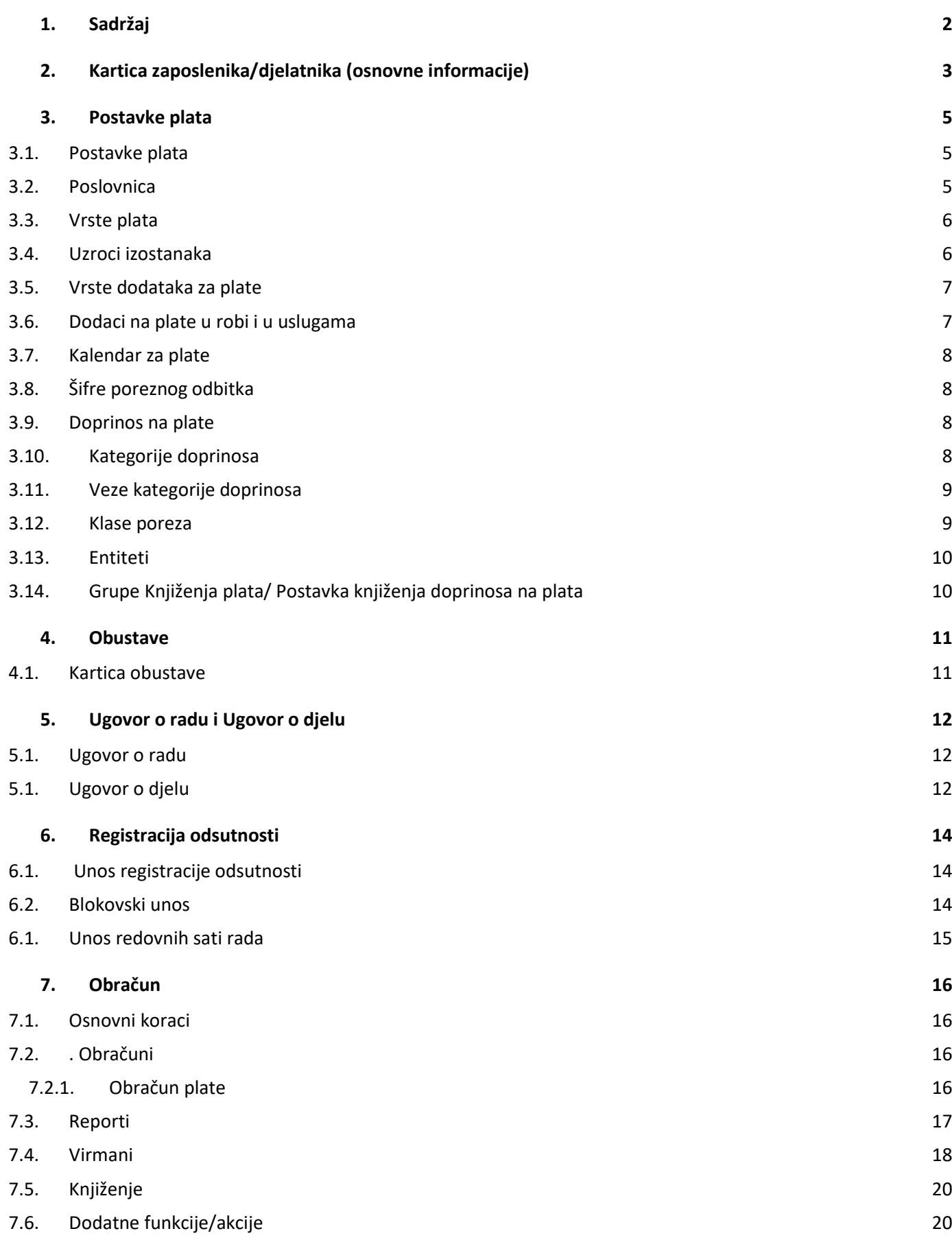

### **2. Kartica zaposlenika/djelatnika (osnovne informacije)**

<span id="page-2-0"></span>Na kartici djelatnika možete unijeti osnovne podatke potrebne za obračun plata. Za početak, na sekciji Opšte se unose osnovne informacije o zaposlenom kao što su ime i prezime, naziv radnog mjesta, spol..Na sekciji Komunikacija unose se podaci mjesto prebivališta, adresa, opština/kanton, broj telefona i sl. (bitno za obračun), te na sekciji Administracija Datum zaposlenja, Status, Datum početka neaktivnosti....Dodatno na sekciji Osobno možete unijti datum rođenja zaposlenika.

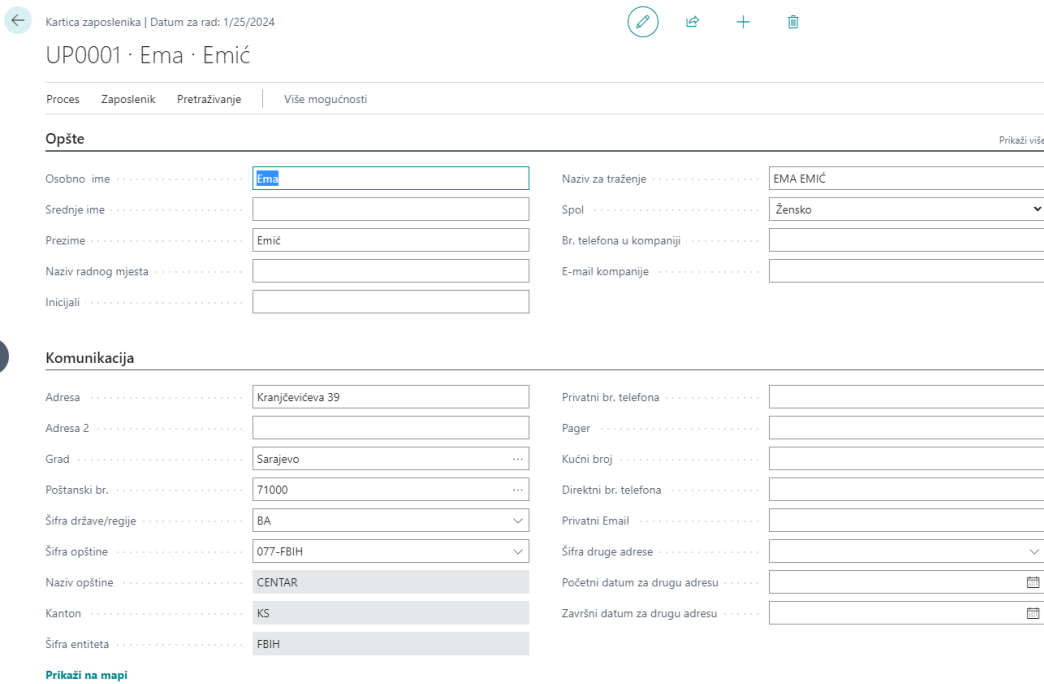

Podaci o JMBG/ID zaposlenika, datum zaposlenja, stručna sprema, godine staža na osnovu kojeg se računa koeficijent minulog rada (te automatski dodaje na plate), banku i bankovni račun te vrstu plate (Neto, Bruto ili po koeficijentu), iznos plaće, da li se obračunava topli obrok, prevoz za tog djelatnika... se unose preko opcije **Zaposlenika - Povjerljivi podaci**.

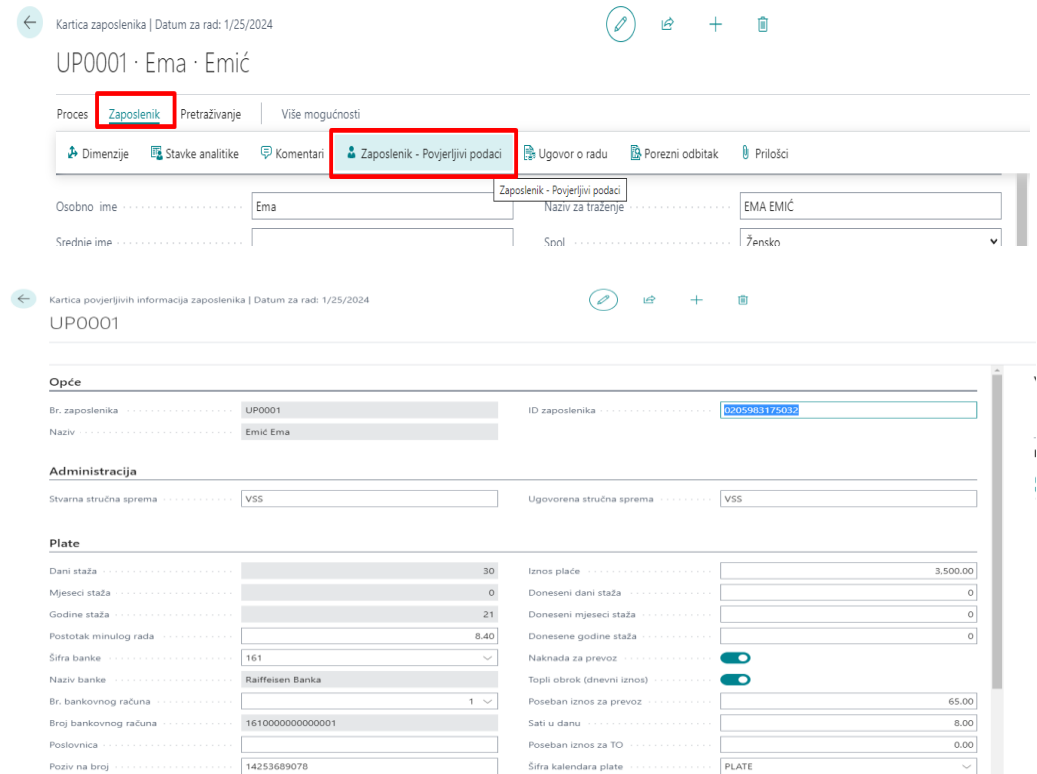

U polje Iznos plaće se unosi iznos ovisno o odabranoj opciji Vrste plate (Bruto, Neto ili Koeficijent). Dodatno postavlja, također u povjerljivim podacima, knjižna grupa za svakog zaposlenika ponaosob, šifra kategorije doprinosa (FBIH, RS ...).

Staž se obračunava kao "Doneseni staž" + "Vrijeme od datuma zaposlenja u firmi do obračunskog mjeseca, uključujući i njega". Drugim riječima, pri svakom redovnom obračunu plata, staž se automatski obračuna. Postotak za staž se definiše na generalnim postavkama plata. Može se isključiti obračun donesenog staža, kao i obračun staža generalno.

## **Za obračune su najbitnije sljedeće postavke:**

- Porezna olakšica
- Vrsta plaće (trenutno podržani tipovi obračuna su BRUTO, NETO, KOEF i ugovori)
- Kvačica Topli obrok (da li se ovom radniku obračunava topli obrok)
- Kvačica Prijevoz (da li se ovom radniku obračunava prevoz)
- Grupa knjiženja plaće
- Šifra kategorije doprinosa (direktno utiče na obračun bruto iznosa).
- Iznos plate će se posmatrati u obračunu u ovisnosti od toga koja je Vrsta plate odabrana (ako je odabrana neto vrsta plate, ovo je neto iznos, ukoliko je bruto, ovo je bruto iznos.). Specifično ukoliko je odabran koeficijent kao vrsta plate onda se mora postaviti Koeficijent djelatnika i vrijednost boda koja se mijenja na mjesečnom nivou i postavlja se na generalnim postavkama plate.
- Uključiti polje **"Ne obračunavaj minimalac"** , a po potrebi (izuzetcima koji imaju platu ispod minimalca) isključite ovo polje kako bi se zaposleniku ipak doprinosi obračunali na minimalac. Tako da se ne dešava da se obračunava minimalac zaposlenicima koji nisu na minimalcu, a radili su par dana u mjesecu i plata im je ispod minimalca zbog broja sati.

## **3. Postavke plata**

## **3.1. Postavke plata**

<span id="page-4-1"></span><span id="page-4-0"></span>Na sekciji Opće unosi se vrijednost boda, topli obrok (dnevni iznos), minimalan broj sati koji radnik mora provesti na poslu u toku jednog radnog dana da bi mu se obračuna topli obrok za taj dan (ako je za tu vrstu rada predviđen obračun toplog obroka), Minimalna osnovica za doprinose u kožno-tekst. Industriji, ako firma se bavi ovom djelatnošću, uključuje se opcija za obračun prevoza, obustava, donesenog staža, te opcija da se RS 1002 XML fileovi kreiraju po poslovnicama ako kompanija ima više RS poslovnica.

Na sekciji Datum unose se podaci broj sati u danu, Šifra za radni dan, koja se unosi u registraciju izostanaka ako je zaposlenik radio redovno određeni dan/dane, Šifra za praznike isto bitno za registraciju izostanka, Šifra kalendara plate (u koje se definišu radni dani, neradni dani, praznici i sl.), Početni datum za unos radnih dana sati (unosi se početni datum mjeseca za koji se trenutno priprema obračun za platu).

Na sekciji Šifre unosi se br. Serija za ugovore o djelu, Br. Serija za obustave na plate, Dimenzija po kojoj se knjiže troškovi plaća.

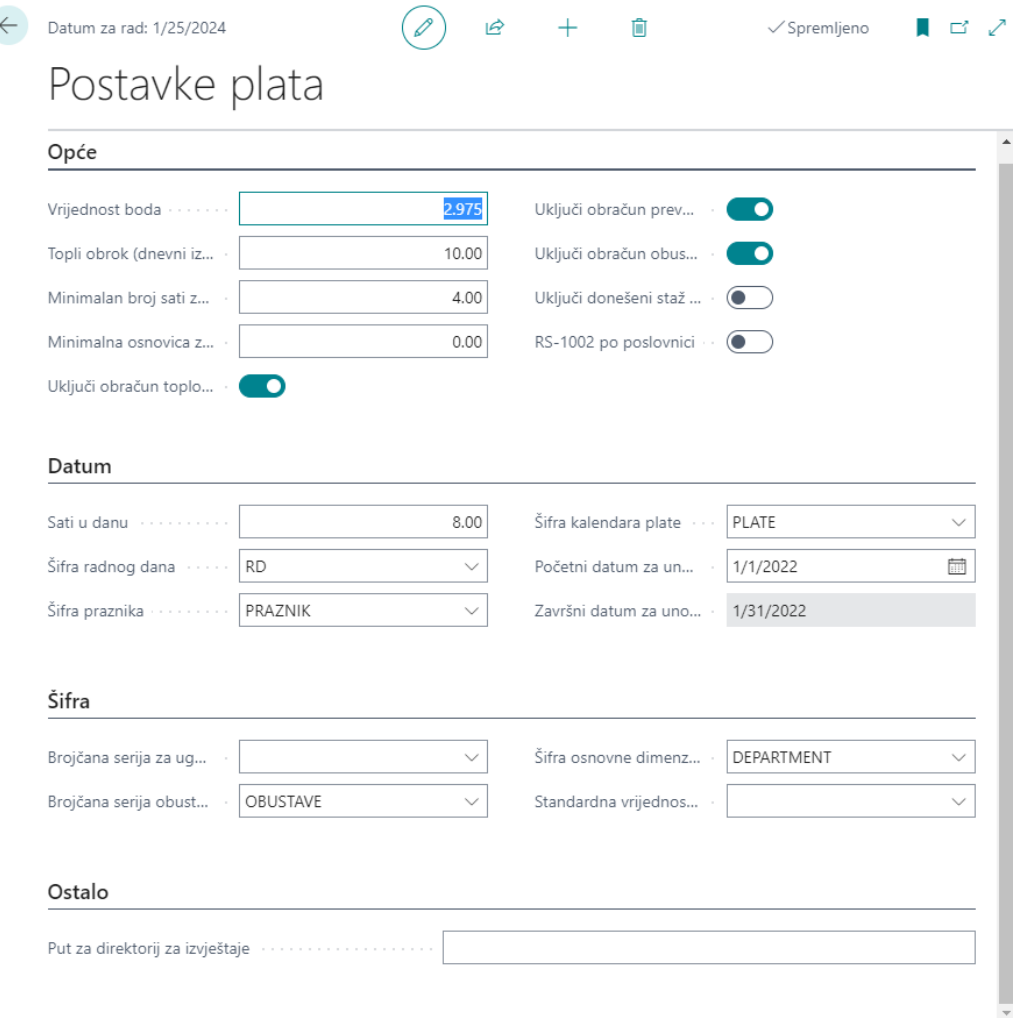

<span id="page-4-2"></span>U pripremi postavki za obračun plaća pored kartice "Postavke plata" potrebno je uraditi i sljedeće postavke:

## **3.2. Poslovnica**

U šifarniku poslovnica unose se poslovne jedinice kompanije. Minimalno mora biti unesen podatak o entitetu ako kompanija nema organizaciono razrađen sistem poslovnica (npr. Poslovnica Sarajevo, Poslovnica Tuzla, Poslovnica Banja Luka, itd.). Jedna od poslovnica mora imati označen podatak da se radi o Osnovnoj poslovnici i Sjedištu kompanije.

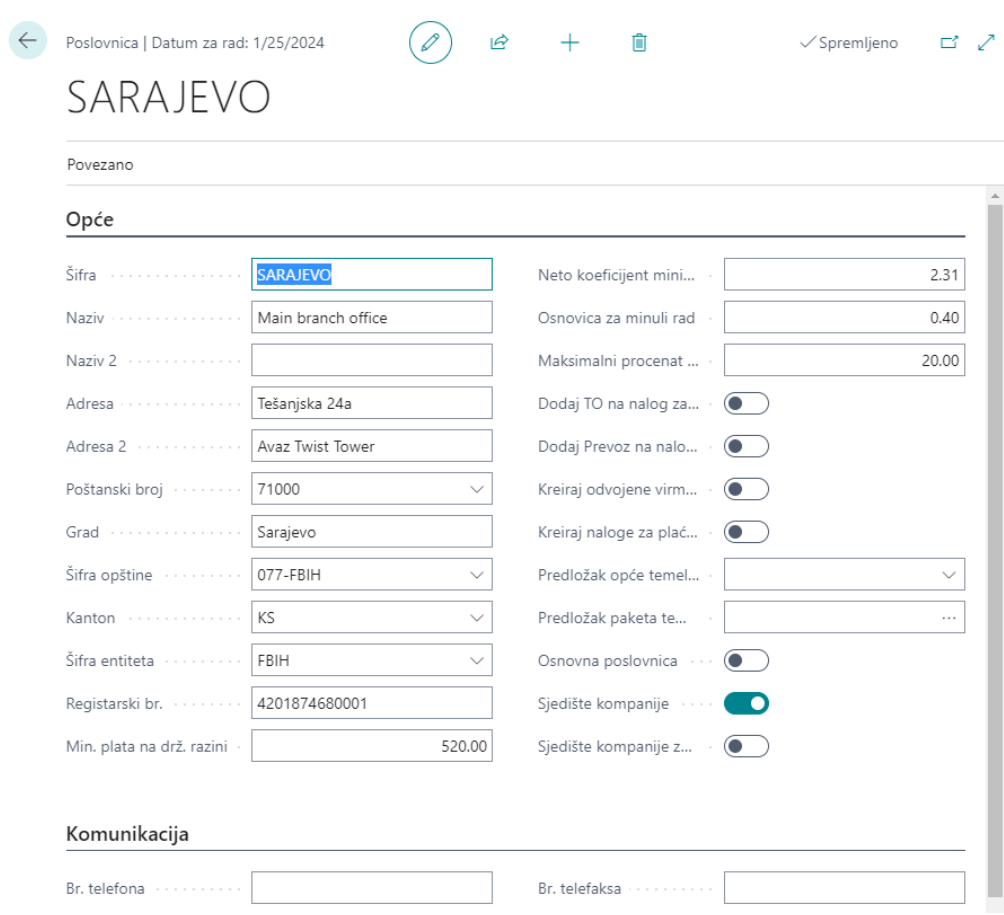

## **3.3. Vrste plata**

<span id="page-5-0"></span>U šifarniku Vrste plata otvaraju se specifični načini obračuna i postavke za iste. Bruto obračun, Netto obračun, Obračun preko koeficijenta, Ugovor o djelu, Autorski honorari, Nadzorni odbori i dr. Potrebno je podesiti Tip obračuna plate, da li će se obračunati staž i koliki je procenat za osnovicu poreza.

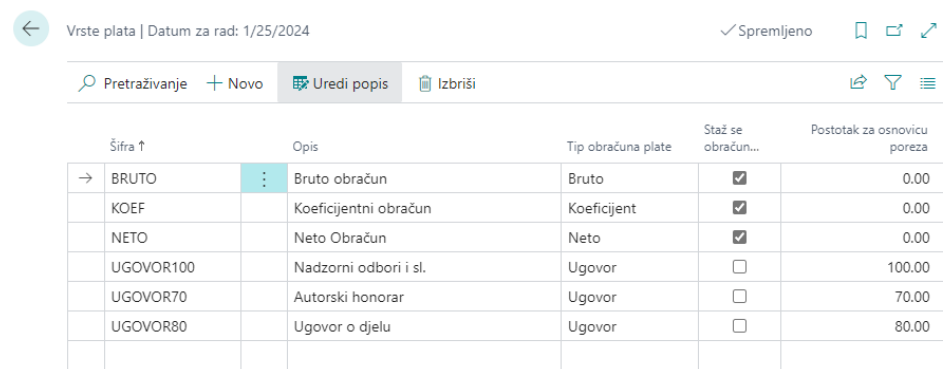

## **3.4. Uzroci izostanaka**

<span id="page-5-1"></span>U šifarniku Vrste rada unose se šifre Uzroka izostanka, Redovan rad, Bolovanje, Godišnji odmor, Praznik, Porodiljsko, Noćni rad, itd. Šifarnik dolazi popunjen sa osnovnim tipskim šiframa. Sve ostale vrste rada korisnik definiše prema potrebi.

Za svaki zapis vrste rada potrebno je definisati da li se obračunava topli obrok, porezi, doprinosi i postavka Konta troška i Konta obaveze.

Navedene šifre se kasnije koriste za evidenciju izostanaka i redovnog rada za svaki obračun plata.

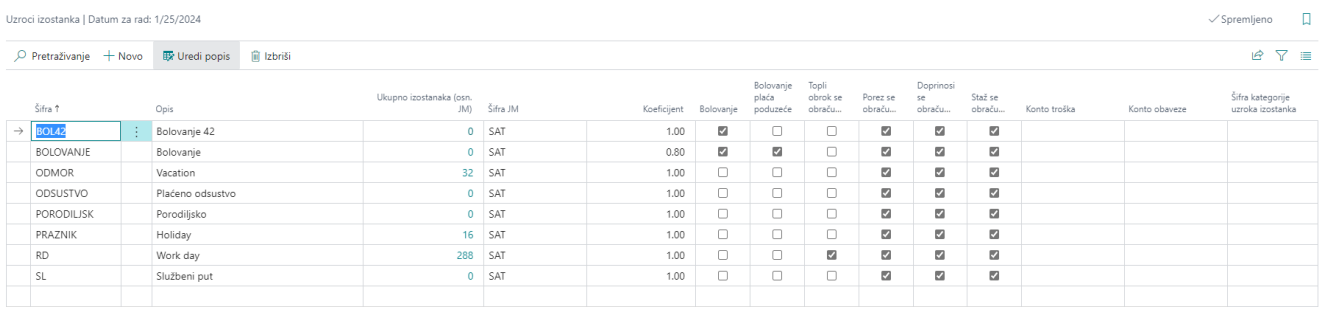

## **3.5. Vrste dodataka za plate**

<span id="page-6-0"></span>Mehanizam dodataka na plate je predviđen da pomogne korisnicima pri isplati oporezivih i neoporezivih dodataka na plate koji se definišu na mjesečnom nivou. Dodaci na plate se mogu tipizirati te mogu biti procentualnog ili fiksnog oblika i mogu biti oporezivi ili neoporezivi. Ovim dodacima se mogu obračunati bonusi, regresi, korekcije na platu, stimulacije/destimulacije i slično.

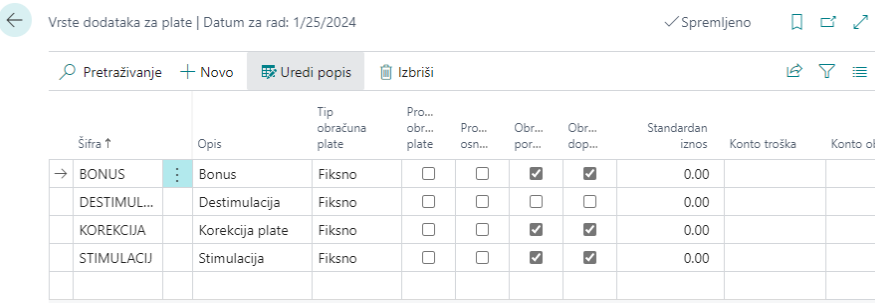

Za svaki obračun dodaci na plate se unose pojedinačno za zaposlenike. Sa iznosom ili procentom ovisno o tipu dodatka na platu. U slučaju da je uključeno polje Odvojen obračun taj dodatak se ne obračunava uz platu za mjesec u kojem je Datum isplate dodatka, već se mora pokrenuti poseban obračun "Fiskni dodaci". Prilikom obračuna "Fiksni dodaci" topli obrok, prevoz, obustave i porezne olakšice se ne obračunavaju (automatski su isključene).

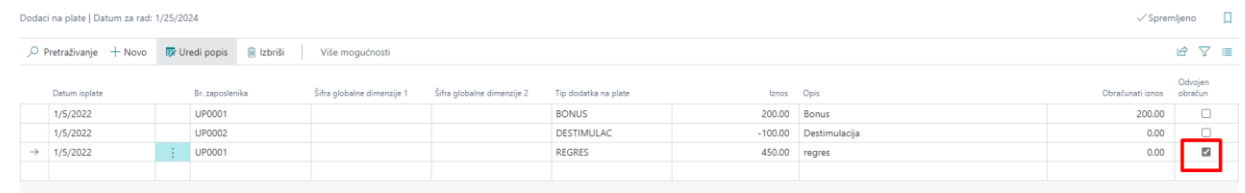

## **3.6. Dodaci na plate u robi i u uslugama**

<span id="page-6-1"></span>Navedeni mehanizam radi po istom principu kao i gore navedeni tj. u primjeru 3.5. Dodaci na plate.

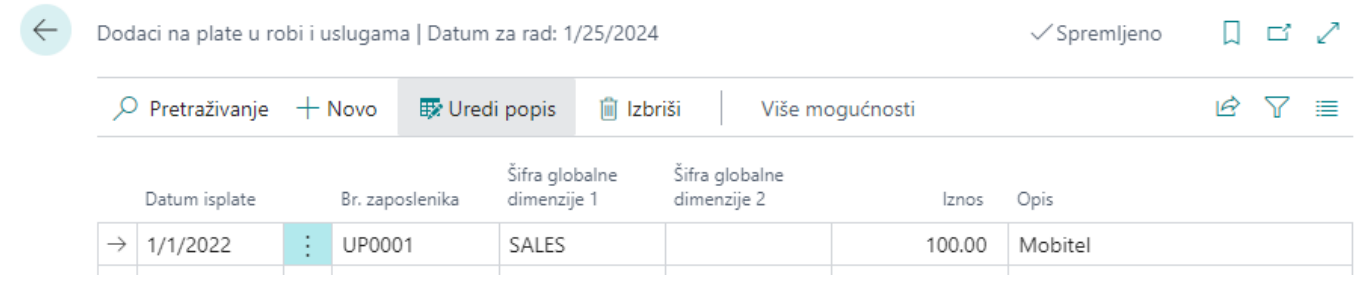

#### **3.7. Kalendar za plate**

<span id="page-7-0"></span>Omogućava nam da odredimo neradne dane u mjesecu (vikend, te plaćene praznike koji se ponavljaju): Na ovaj način nam olakšava unos izostanaka za zaposlenike. Ako je kalendar dobro definisan prilikom popunjavanja registracije izostanaka putem funkcije "Unesi redovne sate" sistem sam zna koji dani su neradni (vikend ili plaćeni praznik….) D

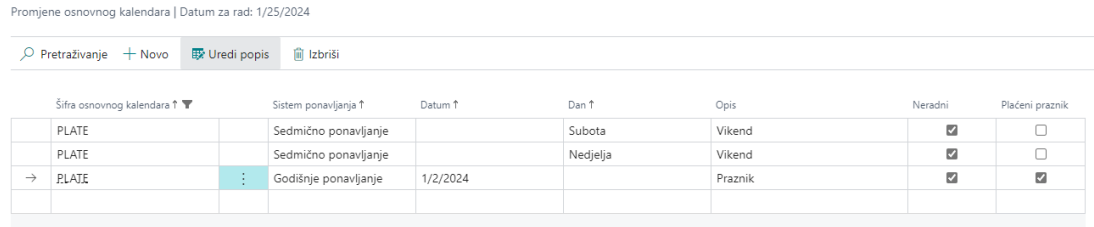

# **3.8. Šifre poreznog odbitka**

<span id="page-7-1"></span>Unose se najčešće za poslovnice iz RS-a radi ispisa Platne liste RS, a mogu pripadati jednom od 3 tipa odbitaka (Izdržavanje, Osiguranje i Kredit)

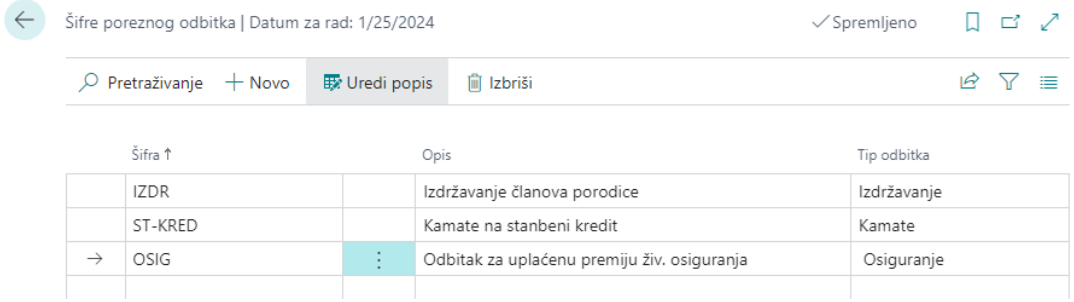

## **3.9. Doprinos na plate**

<span id="page-7-2"></span>Unose se tipovi doprinosa i određuje se osnovicu obračunava (PIO IZ, PIO NA, ZDRAVSTVO IZ/NA, RS Doprinosi, Specijalne porezne naknade i slično)

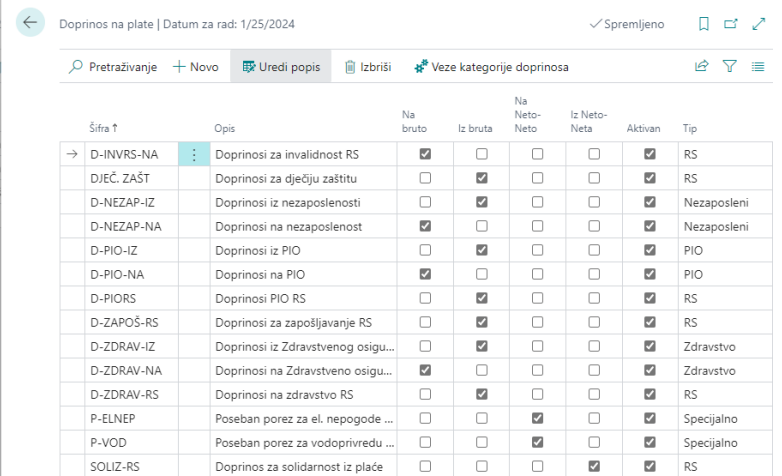

## **3.10. Kategorije doprinosa**

<span id="page-7-3"></span>Zavisno od entiteta poslovnica i prebivališta zaposlenika koji rade u kompaniji potrebno je definisati više

kategorija doprinosa koji u kombinaciji sa tipom doprinosa određuju plaćanje doprinosa.

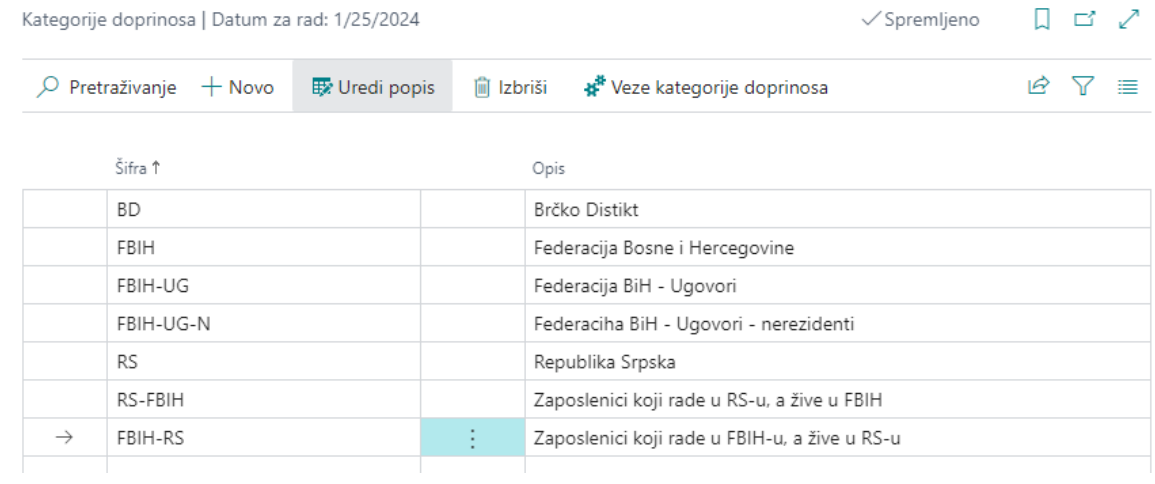

## **3.11. Veze kategorije doprinosa**

 $\leftarrow$ 

<span id="page-8-0"></span>Veze kategorija doprinosa su veze između doprinosa i kategorija doprinosa koje određuju procenat plaćanja

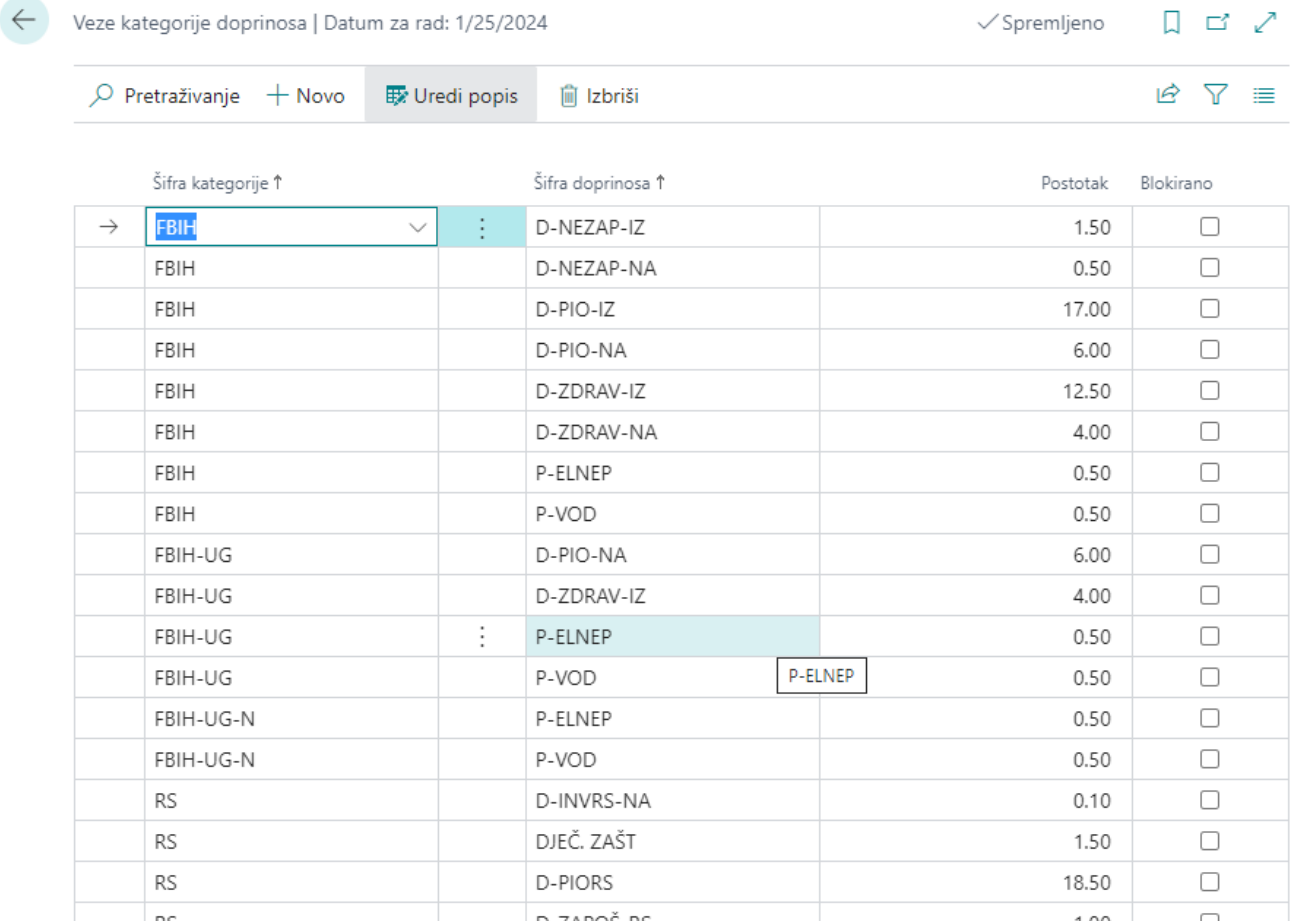

# **3.12. Klase poreza**

<span id="page-8-1"></span>Definišu se klase doprinosa za FBIH i RS i postotak plaćanja poreza po nivoima iznosa plata. Trenutno je to isti % na nivou entiteta za sve nivo plata.

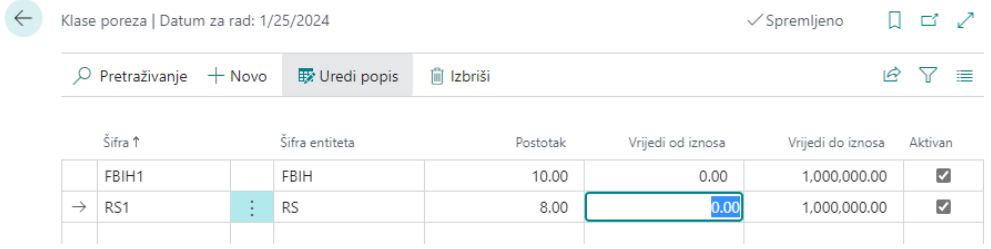

# **3.13. Entiteti**

<span id="page-9-0"></span>Na entitetima se postavlja Osnovni osobni odbitak, Neoporeziv iznos za topli obrok i Neoporeziv prevoz koji važi za definisani entitet.

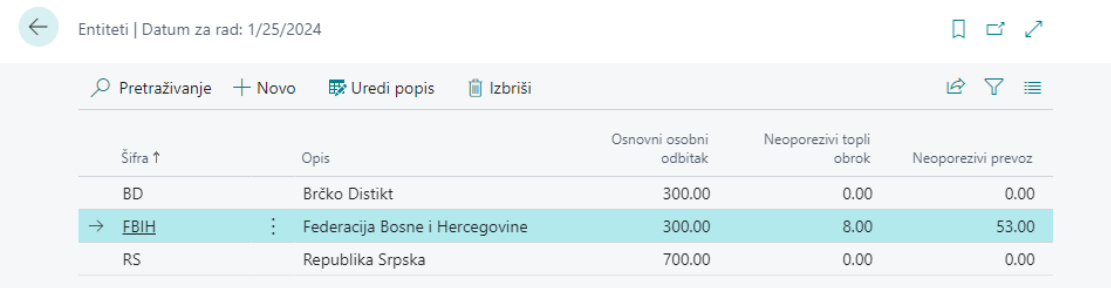

# **3.14. Grupe Knjiženja plata/ Postavka knjiženja doprinosa na plata**

<span id="page-9-1"></span>Pod knjiženjem se definišu računi glavne knjige specifično po tipovima (neto, porez, obustave, topli obrok, prevoz) te postavke za knjiženje doprinosa (odvojeno po vezama doprinosa). Za knjiženje je još bitno naglasiti da se na ugovorima o radu mogu odabrati dimenzije (najčešće u vidu organizacionih jedinica) gdje se dobija mogućnost odvojenog knjiženja po dimenzijama na konta troškova.

#### <span id="page-10-0"></span>**4. Obustave**

Obustave se definišu pojedinačno po zaposleniku. Zaposlenik može imati istovremeno više definisanih obustava i one se vode i obračunavaju zasebno. Obustave su tipizirane i tip obustave određuje način obračuna pa tako one mogu biti procentualnog ili fiksnog tipa, te se mogu zatvarati automatski ili da budu "beskonačne" uslovno rečeno. Najčešći primjer procentualnih neograničenih obustava su alimentacije, dok su fiksne ograničene zapravo klasični krediti kod banaka. Fiksne neograničene mogu biti sindikalne članarine, kasa uzajemne pomoći ili recimo garaža.

Kao što je već naglašeno, obustave se zatvaraju automatski u ovisnosti da li je otplaćeni iznos došao do vrijednosti nula (0), te da li je broj otplaćenih rata jedna ukupnom broju rata. Obračun ispravno prepoznaje zadnju ratu koja može biti nešto manja ili nešto veća od iznosa rate bez ikakvih ručnih podešavanja.

### **4.1. Kartica obustave**

<span id="page-10-1"></span>Unosi se zaposlenik, Status (Otvoren - kad se aktivno obračunava obustava, Zatvoreno – kad se obustava automatski zatvori kad se obrčuna zadnja rata ili Blokirano – kad se ručno blokira obustava koja se dalje neće obračunavati bez obzira što nije kompletan iznos otplaćen). Tip obustave, Početak otplate, Ukupan iznos obustave, Broj rata i Iznos rate (Otplaćeni iznos i Broj plaćenih rata se automatski ažuriran nakon svakog obračuna), dalje je potrebno unijeti broj bankovnog računa za kreiranje naloga za plaćanja, poziv na broj i konto obaveze i konto troška za pripremu knjiženja.

Ako je tip obustava bez limita tj. svaki mjesec se obračunava isti iznos dok se obustava ručno ne blokira u polje Ukupna iznos obustave se unosi iznos rate kao i u polje Iznos rate, broj rata se ne unosi.

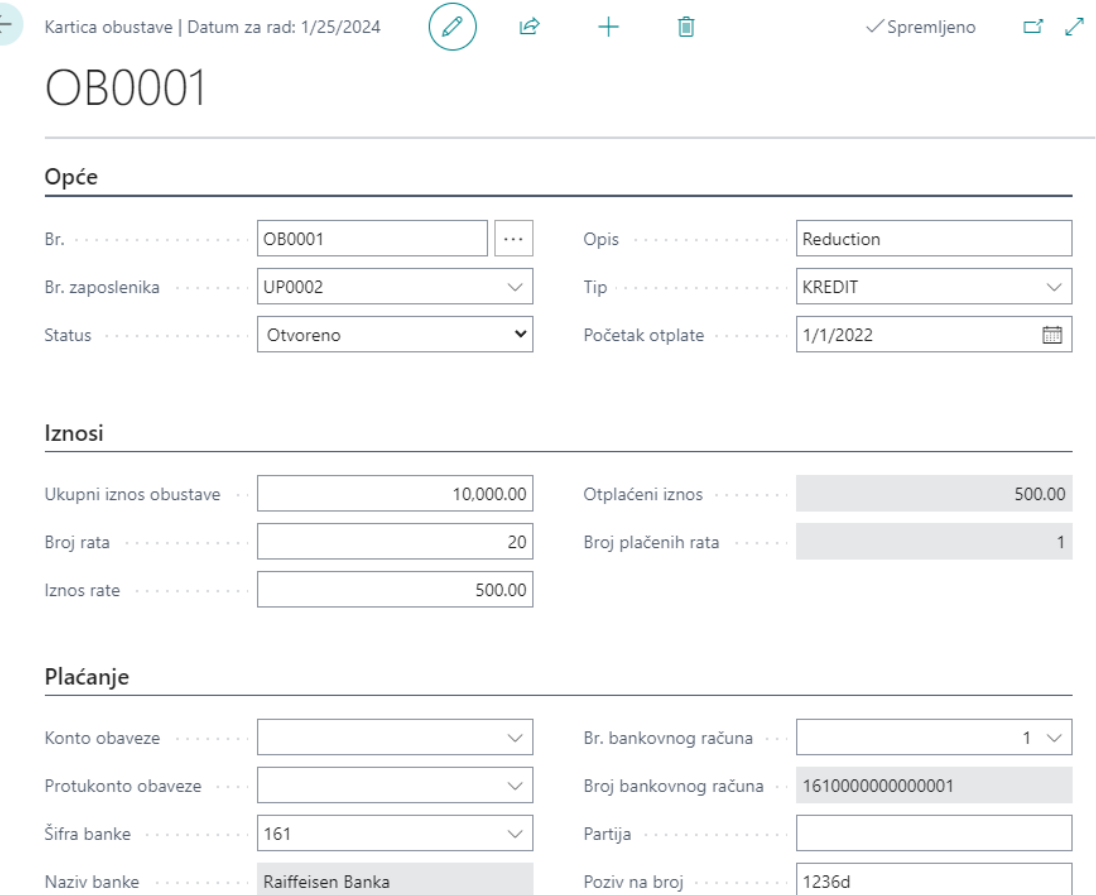

## **5.1. Ugovor o radu**

<span id="page-11-1"></span><span id="page-11-0"></span>Ugovori o radu su osnovni podatak za redovno uposlene osobe. Ovi podaci bi trebali da prate stvarne potpisane ugovore sa zaposlenima uključujući i podatke o Datumu početka ugovora, Tipu ugovora (određeno/neodređeno), Datumu završetka ugovora (ako je ugovor na određeno) te Šifru poslovnice kojoj ugovor pripada. Također, možete unijeti podatke o:

- Organizacionoj jedinici (tj. troškovnom mjestu)
- radnom mjestu,
- načinu zaposlenja
- datumu prekida ugovora (u slučaju kada se prekida ugovor na neodređeno ili je datum prekida ugovora različit i datuma završetka ugovora),
- razlogu prekida ugovora

Kvačica "Aktivni ugovor" je informativne prirode i ne utiče na obračun zaposlenika. Za obračun su bitni datumi Datum početka, Datum završetka (ukoliko je ugovor na određeno) te Datum prekida ugovora. Jedan uposlenik može imati više ugovora no oni se ne smiju preklapati po datumima.

Ugovori o radu | Datum za rad: 1/25/2024

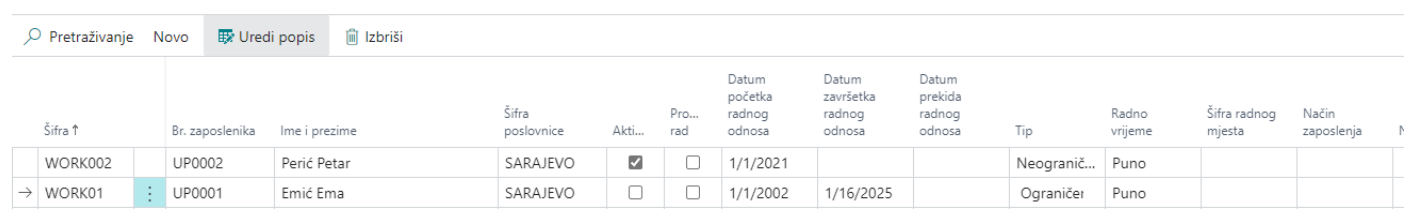

# **5.1. Ugovor o djelu**

<span id="page-11-2"></span>Ugovori se definišu na zaposlenike koji se unose preko prethodno opisane kartice zaposlenika. Ovaj put, dio informacija se preuzima sa kartice zaposlenika (osnovne informacije, jmbg, pošta, bankovni račun) dok je drugi dio informacija definisan direktno na ugovoru kao što je Datum, Iznos, Broj rata, Tip doprinosa, te Vrsta plaće (Ugovor o djelu, Autorski honorar, Nadzorni odbor, itd).

U listi Obračuni ugovora vidite isplaćene iznose po tom ugovoru, te datume isplate. Ugovori se automatski zaključavaju kad se za to stvore uslovi, te ih je moguće i blokirati.

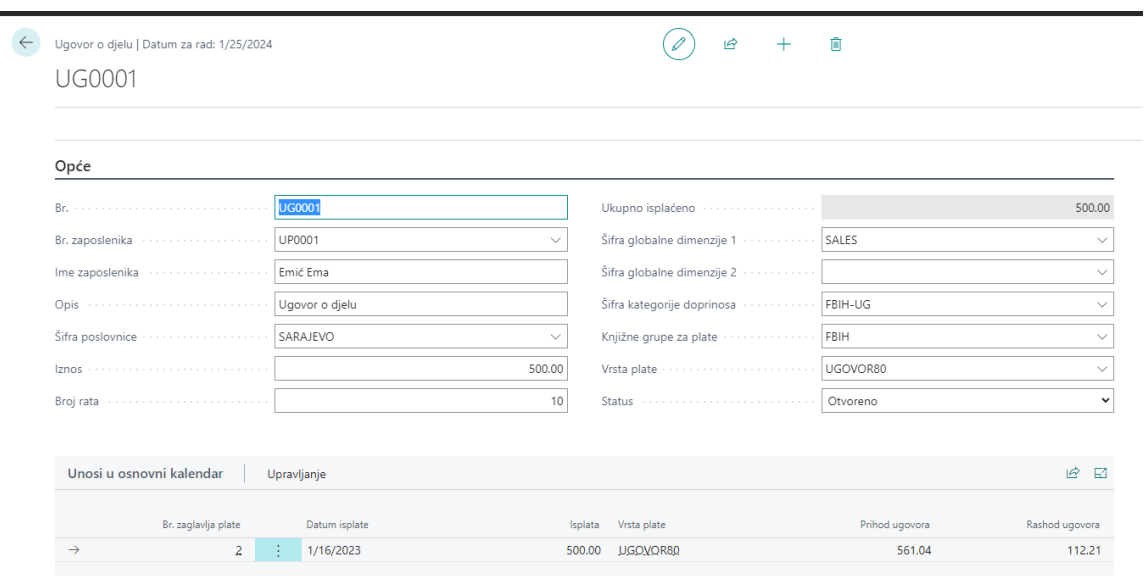

## **6.1. . Unos registracije odsutnosti**

<span id="page-13-1"></span><span id="page-13-0"></span>Funkciji registracija odsutnosti se pristupa preko page-a Registracija izostanaka. Lista izostanaka daje pregled svih odsutnosti. Da bi mogli unijeti odsutnosti potrebno je na HOME tabu kliknuti na Uredi popis. Nakon pozivanja funkcije otvara se dijalog za evidenciju odsutnosti i redovnih sati rada.

Prije početka unosa Izostanaka potrebno je podesiti datumski opseg obračuna plate. Unos datuma se podešava na Postavke plata. Nakon što se završi jedan obračun datumi se moraju promijeniti za naredni mjesec.

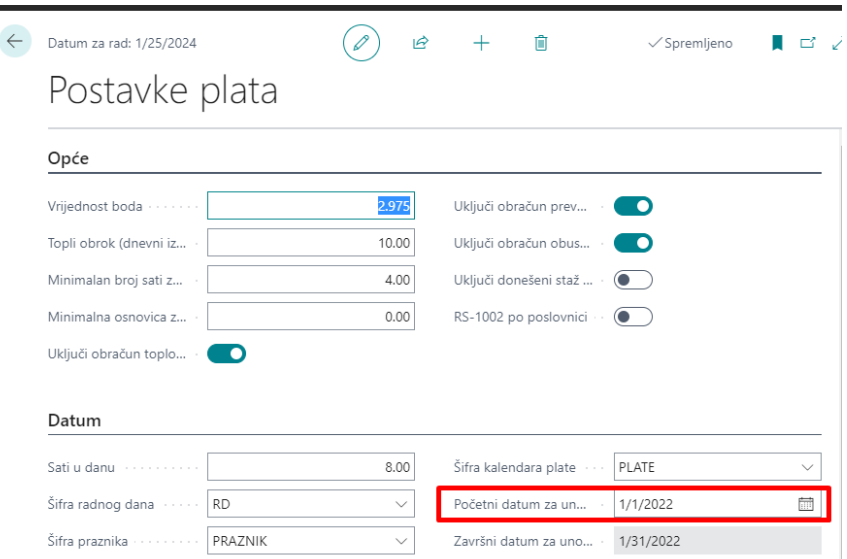

Korištenjem filtera u zaglavlju stranice moguće je postojeće podatke filtrirati zbog lakšeg unosa novih stavki. Svi uneseni podaci se mogu obrisati dok se ne završi i zaključi obračun plate za period na koji se podaci odnose. Nakon promjene statusa obračuna podaci se "zaključavaju".

Ako pokušaju evidentirati podaci koji već postoje sistem neće obrisati postojeće podatke, nego će samo ažurirati izmjene i dopuniti novim podacima.

Podešavanje opcije Šifra poslovnice možete odvojiti unos izostanaka i redovnih sati za pojedinačne poslovnice.

Preporuka je da se prvo unose svi izostanci koji nisu redovan rad. Klikom na dugme Novi otvara se prazan red. Potrebno je upisati šifru uposlenika, poslovnicu (ako je u zaglavlju podešena poslovnica, automatski će biti upisan podatak), Šifra mjesta troška će biti popunjeno sa kartice uposlenika, Šifra uzroka izostanak – odabrati odgovarajući izostanak, u polje Od datuma upisati datum izostanka.

# **6.2. Blokovski unos**

<span id="page-13-2"></span>Da bi se ubrzao proces unosa tzv. blokovskih izostanaka, koristeći primjer iznad može se sa dijaloga koristiti opcija Blokovski unos. Nakon pozivanja funkcije otvara se dijalog za podešavanje blokovskih unosa. Potrebno je unijeti:

- 1. Šifru uposlenika ili više šifri uposlenika, ako npr. koriste GO u istom datumskom opsegu.
- 2. Šifru uzroka izostanka: ODMOR
- 3. Od datuma: 01.07.2022.
- 4. Do datuma: 31.7.2022.
- 5. Količina: 8 jer je podešena jedinica mjere SAT. Može se unijeti u JM Dan.

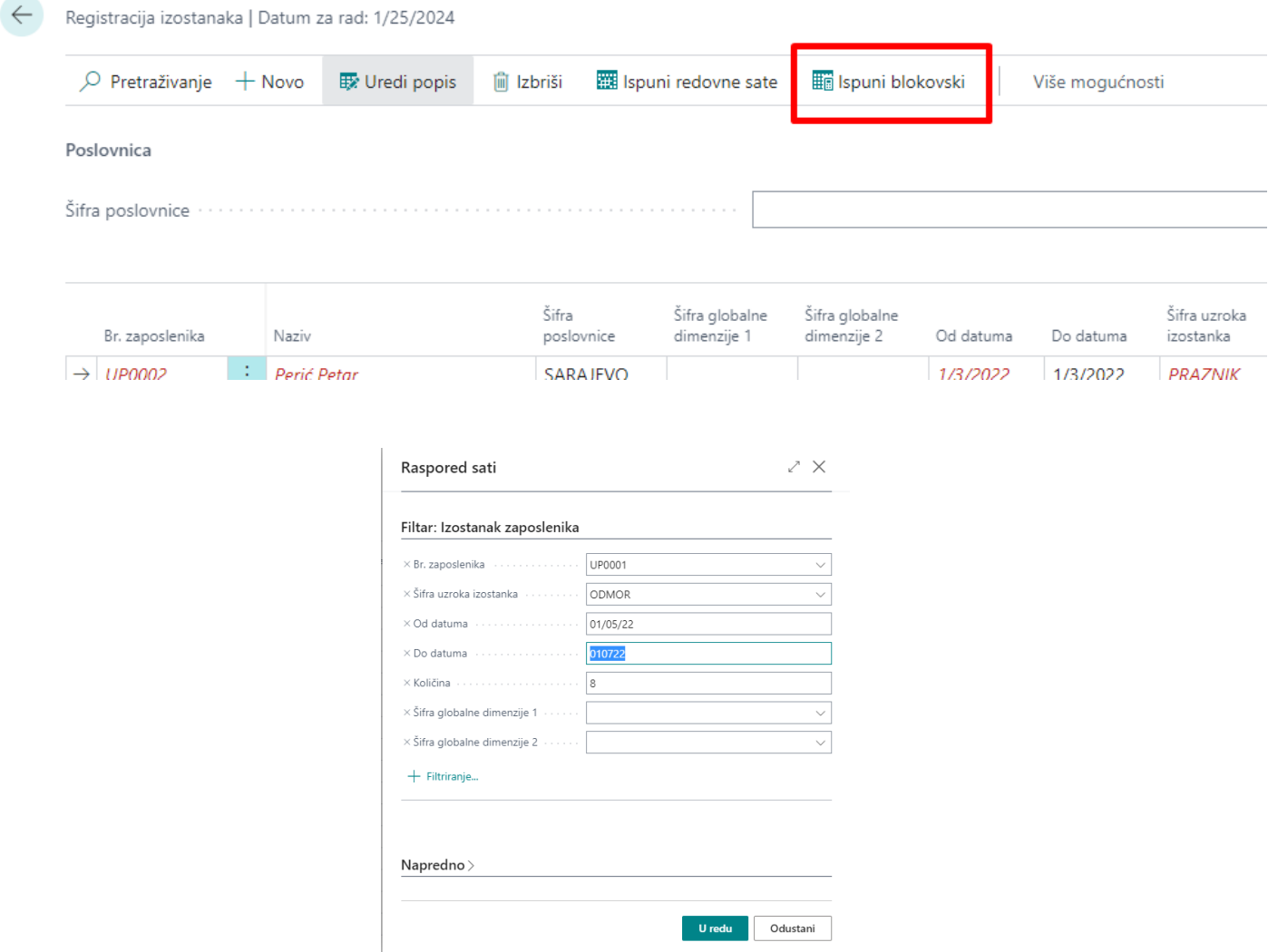

Nakon klika na Uredu kreiraće se svi redovi prema podešenim filterima kako smo unijeli za zaposlenika od datuma odmora/bolovanja/službenog puta ili noćnog rada.

# **6.1. Unos redovnih sati rada**

<span id="page-14-0"></span>Nakon što su uneseni svi izostanci koji nisu redovan rad, potrebno je unijeti i podatak o Redovnom radu. Unos je moguć ručno, ali se zbog količine podataka koristi opcija Ispuni redovne sate. Nakon pozivanja opcije BC će nas obavijestiti da će izvršiti popunjavanje Redovnih sati za sve uposlenike kojima taj podatak nismo unijeli Ručno ili Blokovskim unosom.

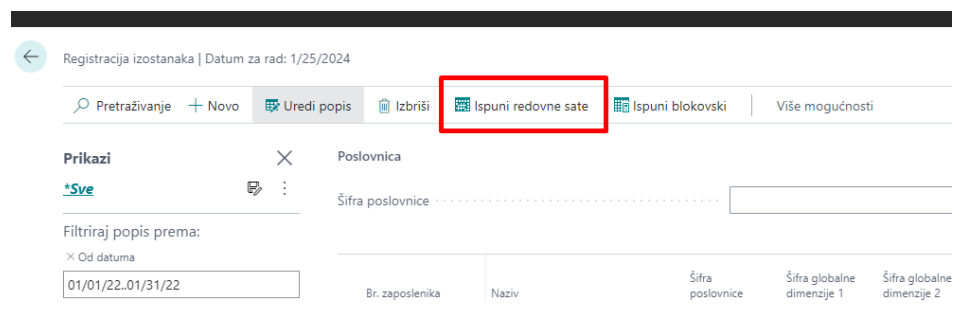

# <span id="page-15-0"></span>**7.1. Osnovni koraci**

<span id="page-15-1"></span>Osnovni koraci za obračun plata bi bili sljedeći:

- Provjera postavki (standardno postavljeno)
- Unos iznosa plata (standardno postavljeno)
- Obrada ugovora o radu (ili djelu)
- Odabir radnika za obračun (standardno postavljen)
- Unos dodataka na plate
- Unos izostanaka za radnike te ispunjavanja redovnog rada.
- Unos novih obustava
- Pokretanje obračuna
	- a. odabir redovnog ili ugovornog obračuna ili fiksni dodaci
		- i. ukoliko je ugovorni, odabir ugovora o djelu
	- b. odabir poslovnice
	- c. postavke obračuna plata
	- d. zatvaranje plata i pregled izvještaja
	- e. finalno zaključavanje plata
	- f. obrada knjiženja plata

**Standardno postavljeno znači da se postavka postavi samo jednom i onda po potrebi mijenja** 

# **7.2. . Obračuni**

# **7.2.1. Obračun plate**

<span id="page-15-2"></span>U tražilicu ukucamo → Pokreni obračun plata

<span id="page-15-3"></span>I biramo jednu od mogućih opcija (redovan obračun, Ugovori – za ugovore o djelu ili Fiksni dodaci - dodaci koji se obračunavaju odvojeno od obračuna plate (npr. Neki godišnji bonusi, regres i sl.).

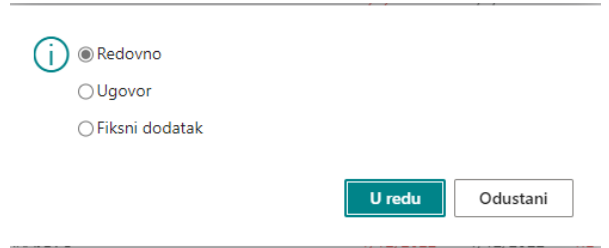

Za obračun Ugovora mogu se birati svi aktivni Ugovori ili neki pojedinačni tako da u toku jednog mjeseca može se obračunati više ugovora o djelu u različitim periodima/danima.

Popunjavamo podatke koji su nam potrebni kako bi pokrenuli obračun plata za mjesec koji nam je potreban. Izaberemo **poslovnicu** za koju želimo obračun. U polje **mjesečni obračun** unosimo mjesec koji želimo u ovom slučaju smo stavili **1/Januar** i opis koji želimo da stavimo. Nakon toga idemo na **Uredu.**

16

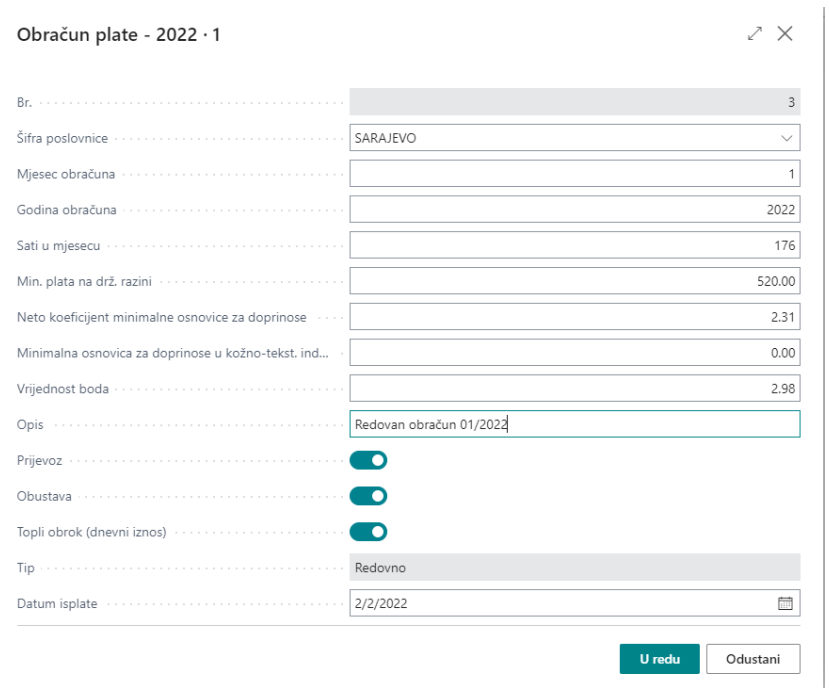

Sve završene obračune imamo na jednoj listi Završeni obračuni. Da bi pokrenuli novi Redovan obračun npr. Za 02/Februar 2022, obračun za 01/Januar 2022 trebamo Zaključati i taj obračun se više ne može mijenjati.

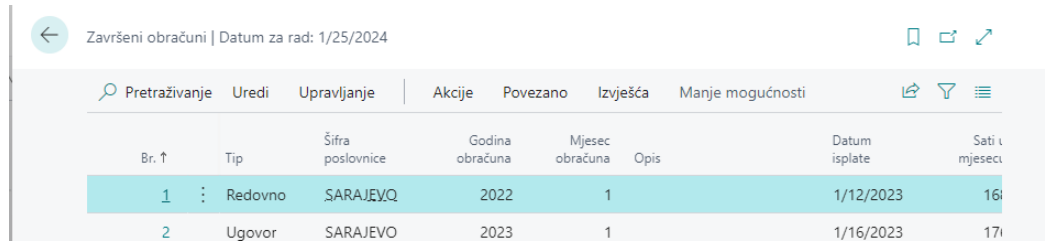

# **7.3. Reporti**

<span id="page-16-0"></span>Dodatni izvještaji, obavezni izvještaji za FBIH obračun (Redovan obračun i Ugovori), obavezn izvještaji za RS

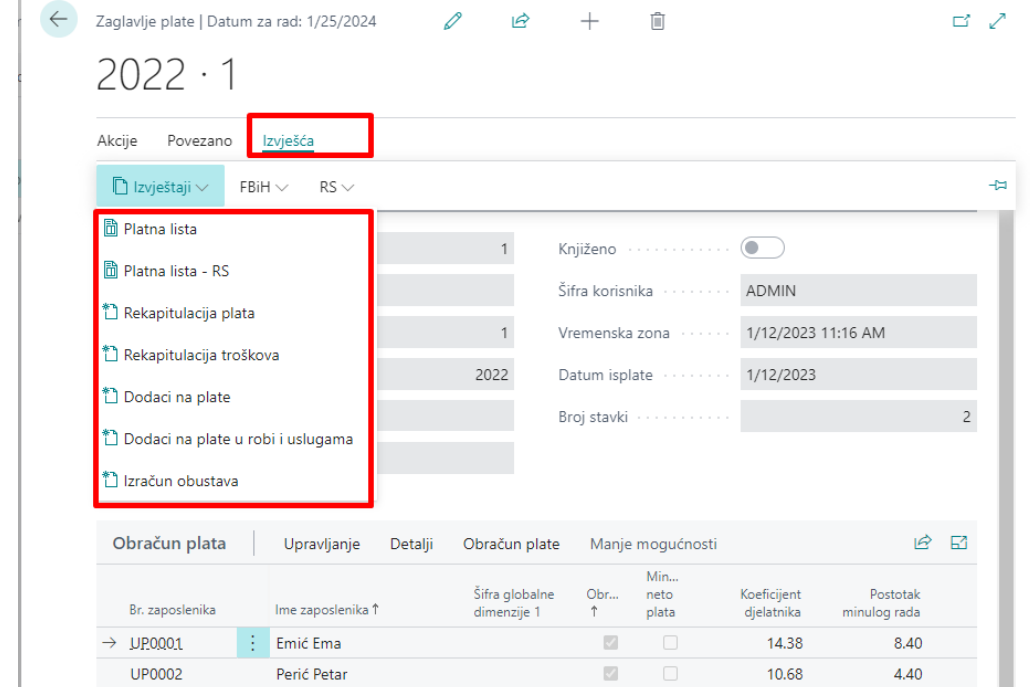

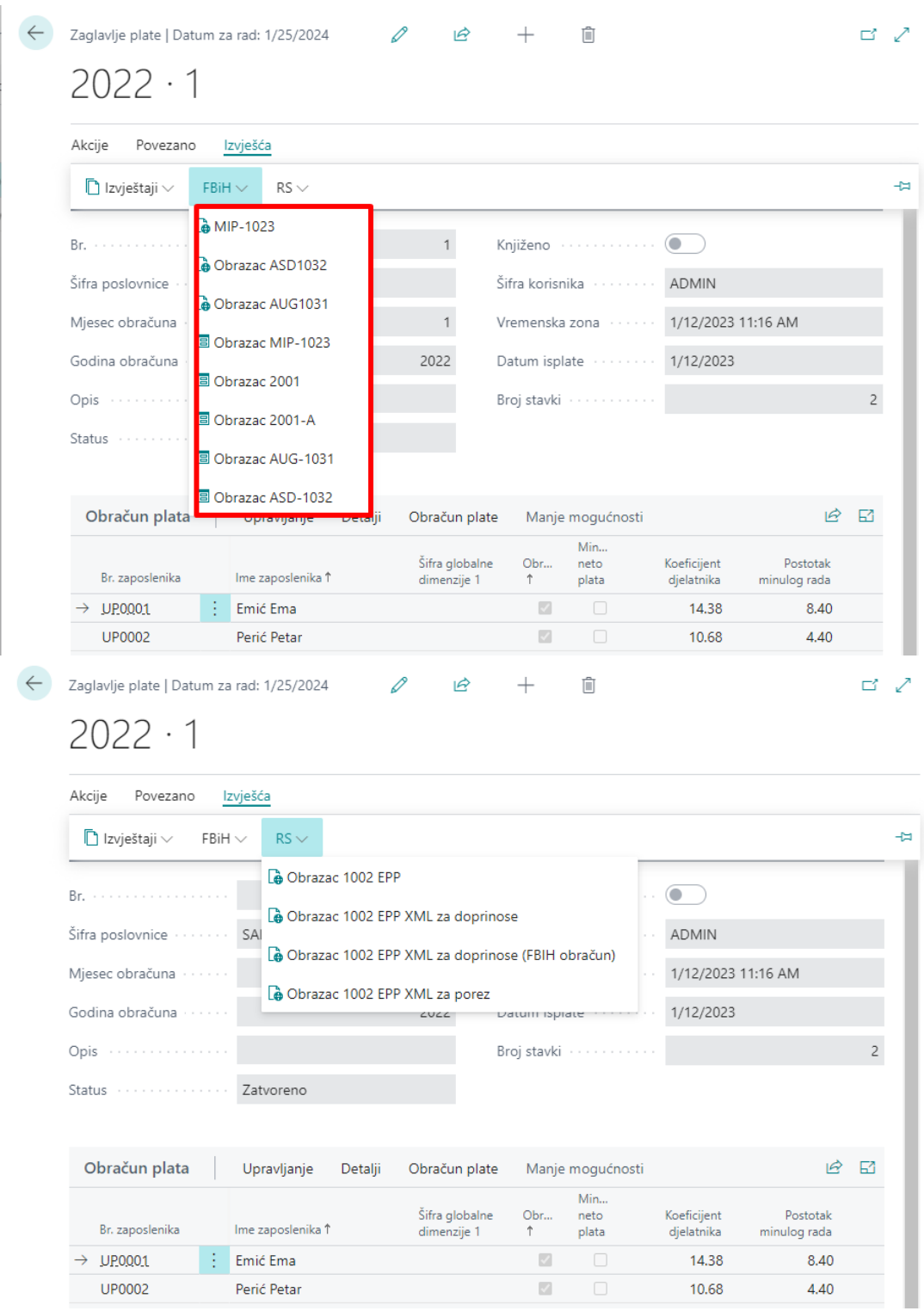

# **7.4. Virmani**

<span id="page-17-0"></span>Za kreiranje virmana/naloga za plaćanje idete na Povezano >Virmani. Nakon što je paket virmana kreiran možete otvoriti te stavke i provjeriti sve naloge za plaćanje da li su OK, te označiti sve virmane za export u file za el. Plaćanje ili samo pojedine stavke. Npr. možete posebno označiti plate i exportovati, a posebno doprinose i poreze i sl.

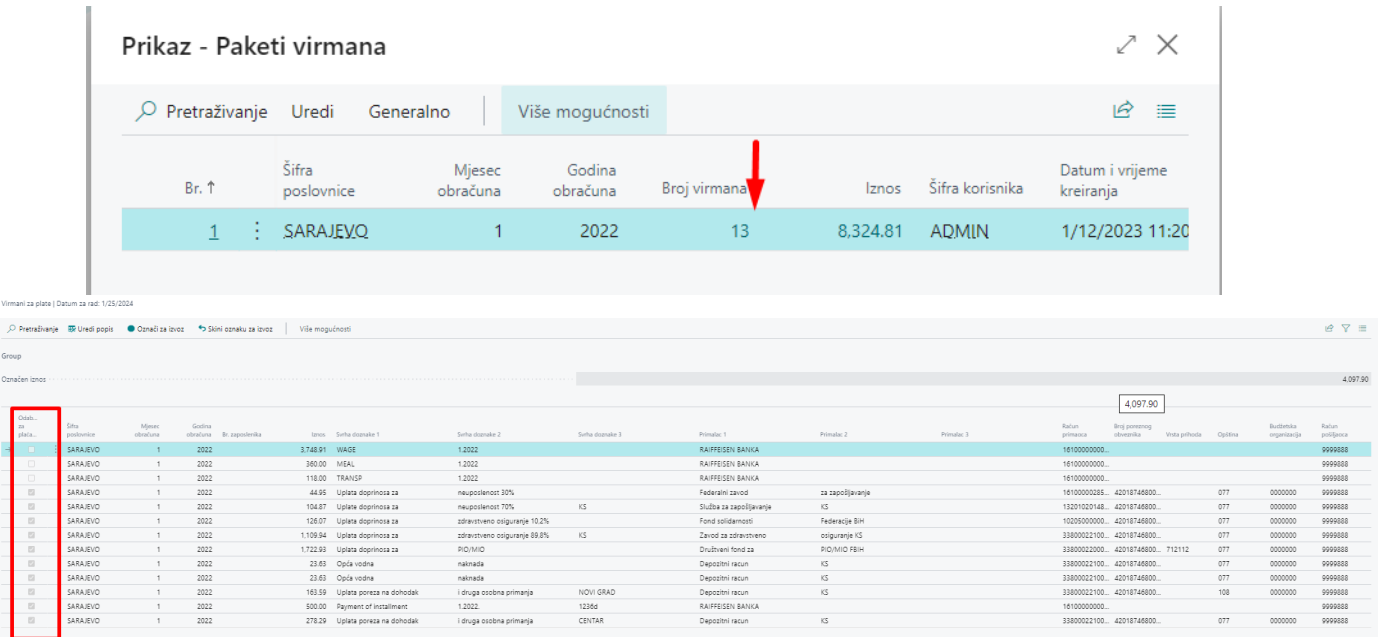

Na paketu virmana na Uredi imate funkcije za izvoz virmana u el. File za plaćanje (UniCredit, Raiffeisen, Halcom, ELBA), te ispisi izvještaja za banke:

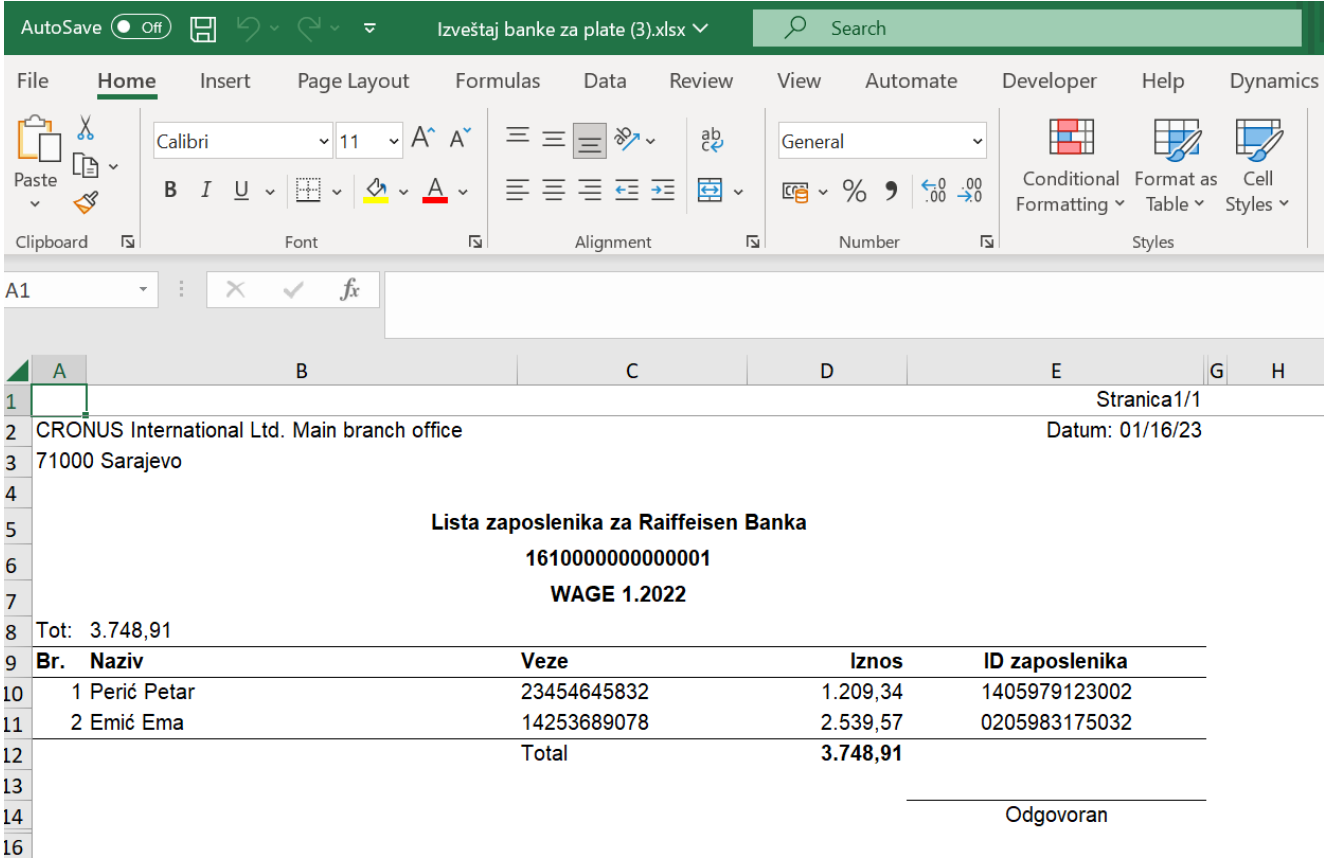

## **7.5. Knjiženje**

<span id="page-19-0"></span>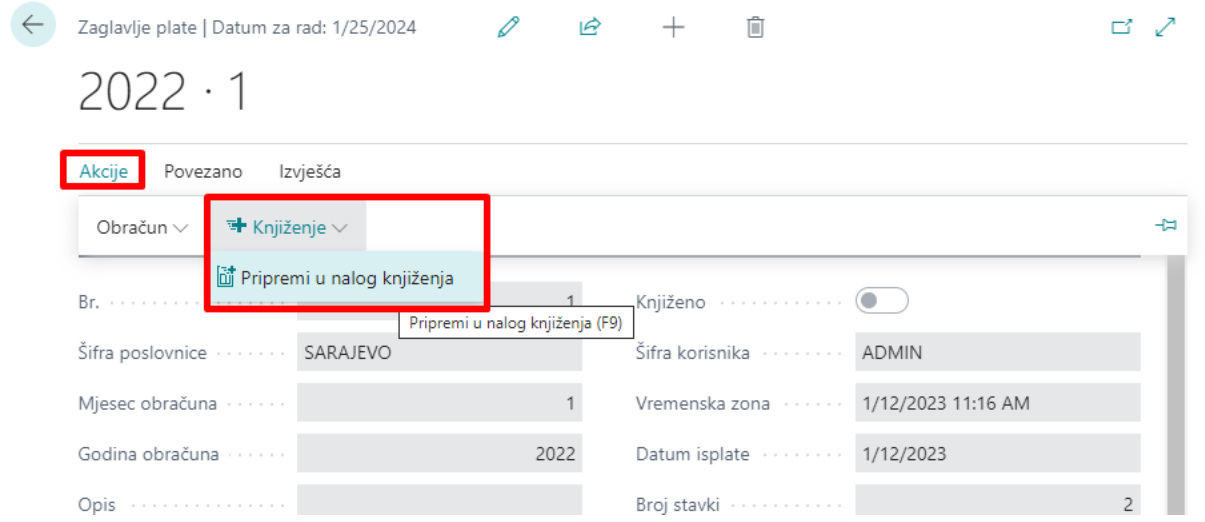

Pokretanjem akcije Knjiženje>Pripremi nalog knjiženja pripremi se Opšti nalog knjiženja prema postavkama knjiženja plata i nalog i serija naloga knjiženja koja je postavljena na poslovnici.

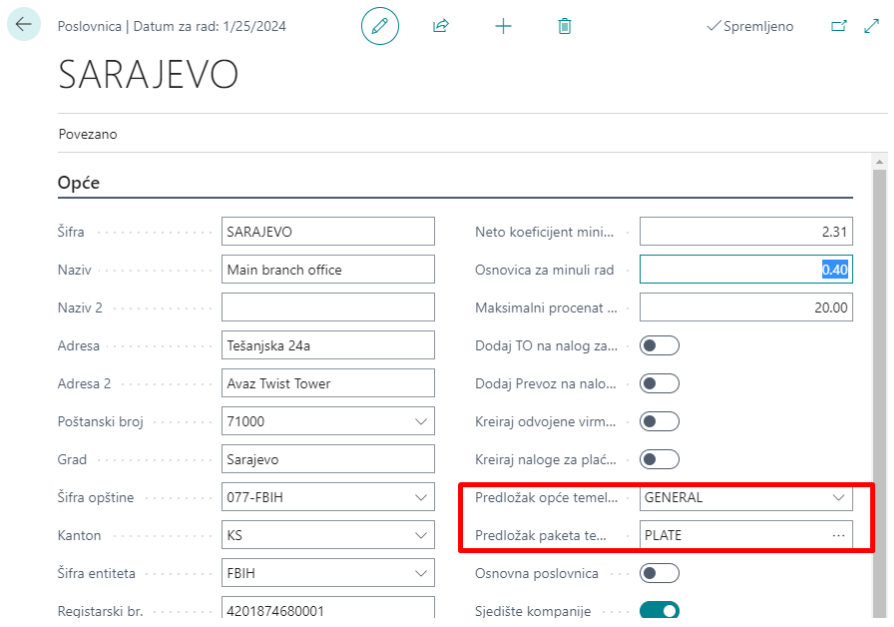

Nakon što prekontrolišete nalog isti možete i knjižiti standardnom funkcijom za knjženje opštih naloga.

# **7.6. Dodatne funkcije/akcije**

<span id="page-19-1"></span>Obračun po potrebi sve dok nije u statusu Zaključan možete otvoriti kao da niste ni uradili obračun pa ponoviti isti ili pustiti funkciju obračunaj sve plate ponovo (npr. ako ste nakon obračuna primjetili da iznos za topli obrok nije OK pa ste postavku promijenili ….)

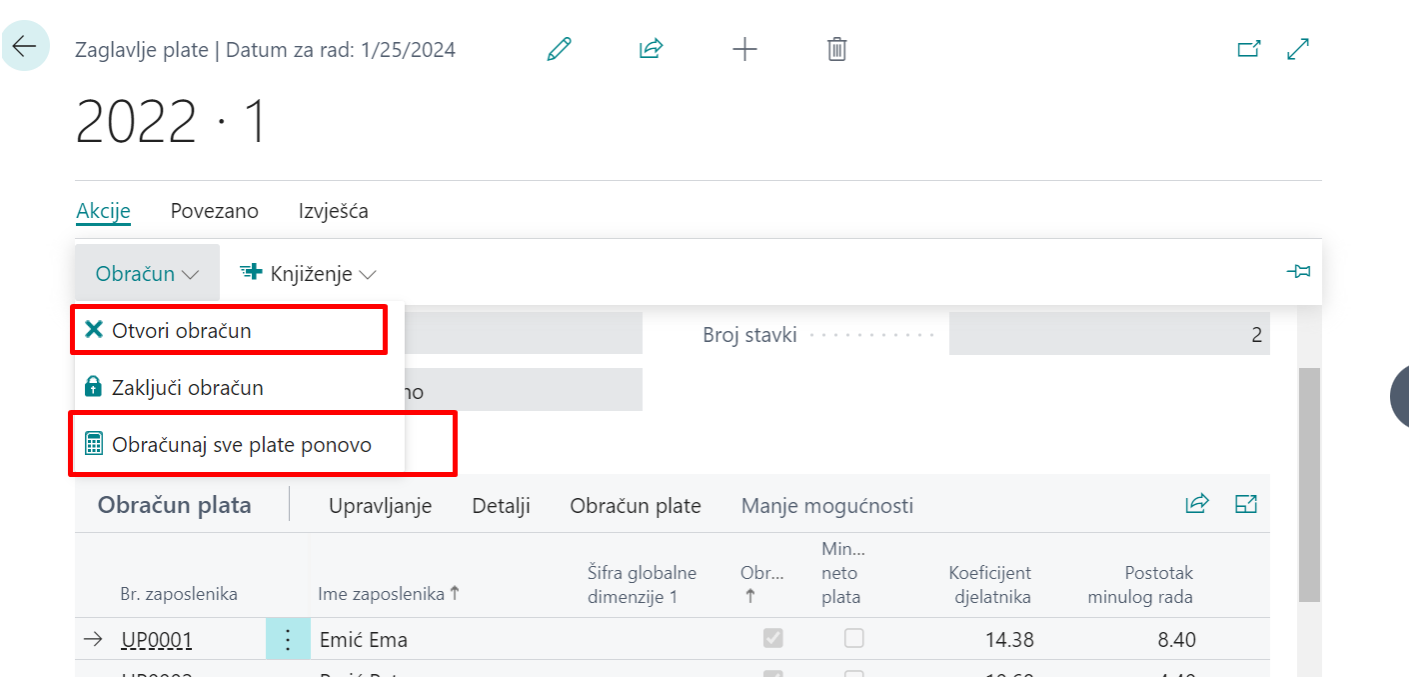

Ako ste zaboravili dodati Ugovor novom zaposleniku možete dodati Ugovor i naknadno dodati taj obračun (samo za tog zaposlenika) pokretanjem funkcije Dodaj novi obračun. Ako je ostao neki stari podataka na zaposleniku (neka obustava i sl) ili ako ste nekom zaposleniku zaboravili dodati dodatak na platu, obustavu, izmjeniti poreznu olakšicu, iznos plate...ne morate otvarati kompletan obračun, jer možete uraditi izmjenu, tako što ćete selektovati tog zaposlenika na završenom obračunu pokrenuti funkciju Otvori obračun, a zatim nakon izmjene uradite Obračun plate za istog zaposlenika:

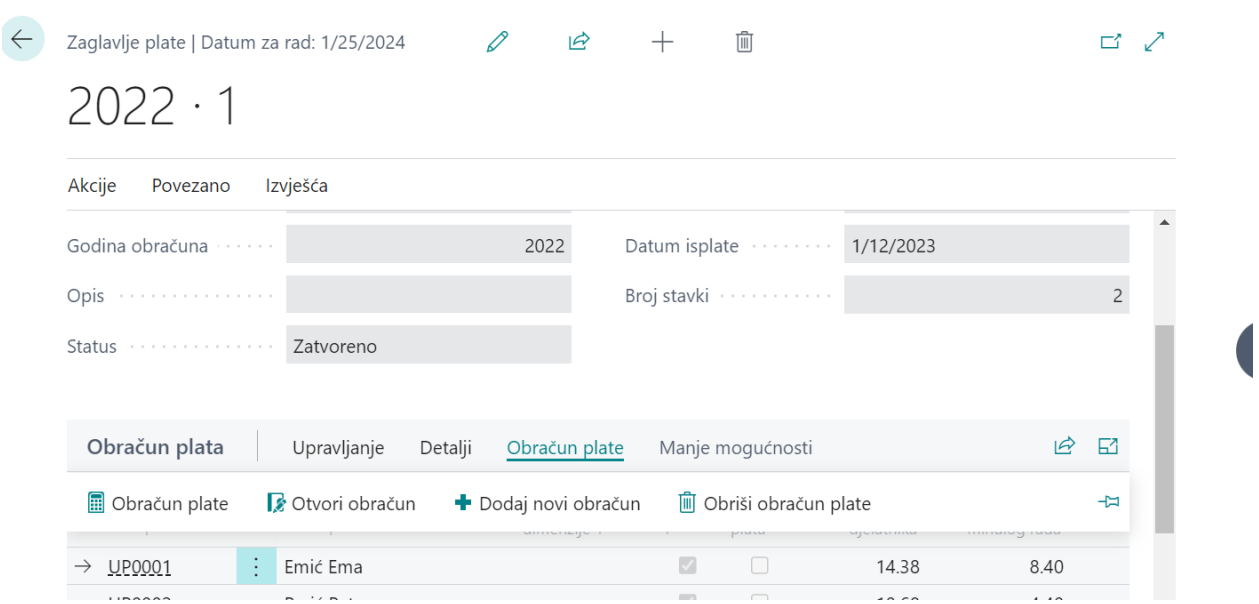